## **Wikiprint Book**

**Title: Instalacja OCRa dla faktur w systemie eDokumenty**

**Subject: eDokumenty - elektroniczny system obiegu dokumentów, workflow i CRM - DeployerGuide/Customization/OCRInvoice**

**Version: 67**

**Date: 06/07/25 16:15:14**

## **Table of Contents**

*Instalacja OCRa dla faktur w systemie eDokumenty 3*

## **Instalacja OCRa dla faktur w systemie eDokumenty**

Poniższa instrukcja przedstawia uruchomienie mechanizmu OCRowania faktur w systemie eDokumenty działających na systemie Linux. Mechanizm jest obsługiwany od wersji 5.2.77.

Poniższa instrukcja została przygotowana na bazie systemu Linux Debian8

apt-get update

apt-get install autoconf-archive automake g++ libtool libleptonica-dev pkg-config apt-get install git apt-get install poppler-utils apt-get install libjpeg-dev libtiff-dev libpng-dev

Jeśli pakiety leptonica 1.74+ nie są dostępne w dystrybucji w takim przypadku, konieczna będzie komplikacja ze źródeł

```
mkdir /usr/lib/leptonica
cd /usr/lib/leptonica
wget http://www.leptonica.org/source/leptonica-1.74.4.tar.gz
gunzip leptonica-1.74.4.tar.gz
tar -xf leptonica-1.74.4.tar
cd leptonica-1.74.4
./configure
make
make install
```
mkdir /usr/lib/tesseract cd /usr/lib/tesseract git clone https://github.com/tesseract-ocr/tesseract.git tesseract-ocr cd tesseract-ocr/ ./autogen.sh ./configure make make install ldconfig

cd /usr/local/share/tessdata/ wget https://github.com/tesseract-ocr/tessdata\_fast/raw/master/script/Latin.traineddata wget https://github.com/tesseract-ocr/tessdata\_fast/raw/master/pol.traineddata wget https://github.com/tesseract-ocr/tessdata\_fast/raw/master/eng.traineddata wget https://github.com/tesseract-ocr/tessdata\_fast/raw/master/osd.traineddata

Po pobraniu, zainstalowaniu oraz skompilowaniu pakietów ostatnim elementem jest dodanie stałej w config.inc domyślnie

vim /home/edokumenty/public\_html/apps/edokumenty/config.inc

define('USE\_NEW\_OCR\_FOR\_EINVOICE', TRUE);

Po dodaniu stałej na fakturze w menu Akcje będzie dostępna opcja OCR/eFaktura.

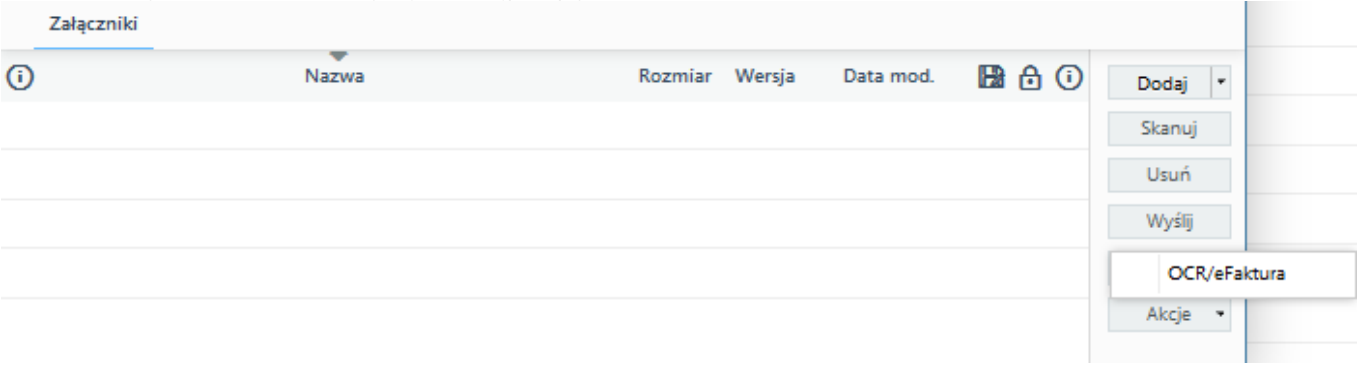

Pakiety niezbędne do działania Bufora OCR

apt-get install rabbitmq-server apt-get install supervisor apt-get install python-pip pip install pika

# pdftk apt-get install pdftk